Updated: July 8, 2020<br>**Your settings:** Change at https://ucla.zoom.us/signin > your profile Settings > Meeting/Recording tabs<br>**Recommendation:** Create Zoom meetings directly at https://ucla.zoom.us/signin and put the join

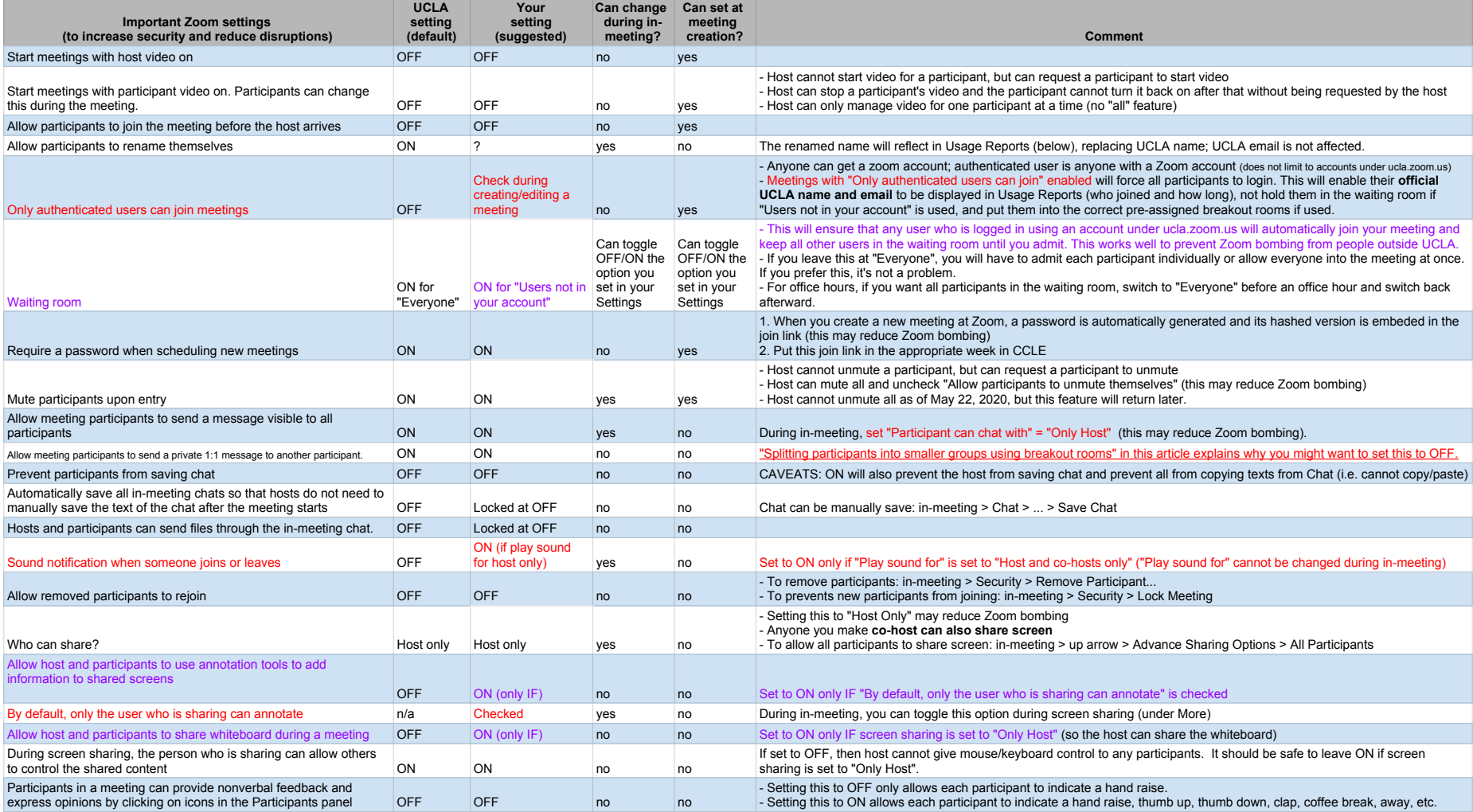